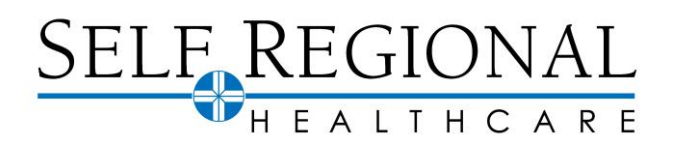

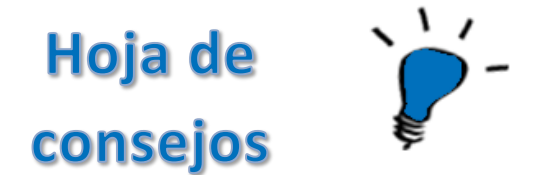

## **Reciba atención médica en línea con una visita electrónica**

A través de nuestro departamento de Servicios Virtuales D, Self Regional Healthcare ofrece visitas electrónicas, lo que le permite responder un cuestionario sobre sus síntomas y enviar fotos o videos según sea necesario para que su proveedor los revise. Su proveedor puede ofrecerle asesoramiento médico para la atención en el hogar o informarle si debe programar una cita para el tratamiento.

## Pruébalo

## **Enviar una visita electrónica**

- 1. Inicie sesión en su cuenta de MyChart.
- 2. Haga clic en **Menú > Visita electrónica.**
- 3. Lea los Términos y condiciones y haga clic en **Continuar**.
- 4. Introduzca el estado en el que se encuentra actualmente.
- 5. Seleccione la visita electrónica específica del síntoma y haga clic en Continuar.
- 6. Confirme que sus opciones son correctas y haga clic en **Confirmar y continuar.**
- 7. Make el pago de \$ 20 cuando se le solicite.
- 8. Verificar la información personal y de seguros.
- 9. Verifique los problemas de salud actuales, las alergias y los medicamentos.
- 10. Responda las preguntas específicas de los síntomas que aparecen.
- 11. Confirme que las respuestas al cuestionario son correctas y haga clic en **Enviar**.